# Dell WM126 Ratón inalámbrico Guía del usuario

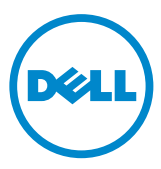

### Notas, precauciones y advertencias

- **ZA NOTA:** Una NOTA indica información importante que ayuda a utilizar mejor el ratón inalámbrico de Dell.
- $\triangle$  PRECAUCIÓN: Una PRECAUCIÓN indica un daño potencial en el hardware o una pérdida de datos si no se siguen las instrucciones.
- ADVERTENCIA: Una ADVERTENCIA indica que se pueden producir daños materiales o personales o, incluso, la muerte.

Copyright © 2015 Dell Inc. Todos los derechos reservados. Este producto está protegido por leyes de copyright y de propiedad intelectual de EE. UU. y otros países.

Dell™ y el logotipo de Dell son marcas registradas de Dell Inc. en Estados Unidos y otras jurisdicciones. El resto de marcas y nombres aquí mencionados pueden ser marcas comerciales de sus respectivas compañías.

# Contenido

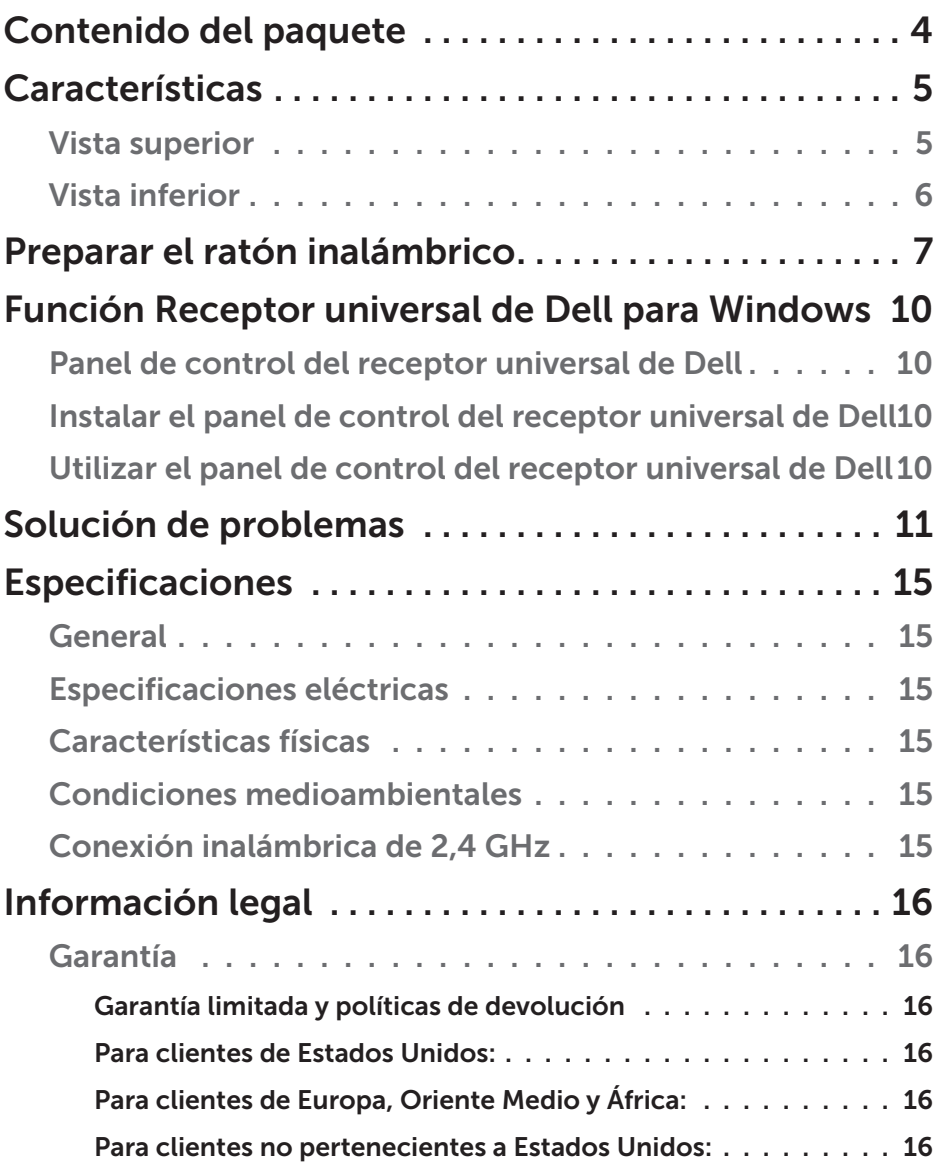

### <span id="page-3-0"></span>Contenido del paquete

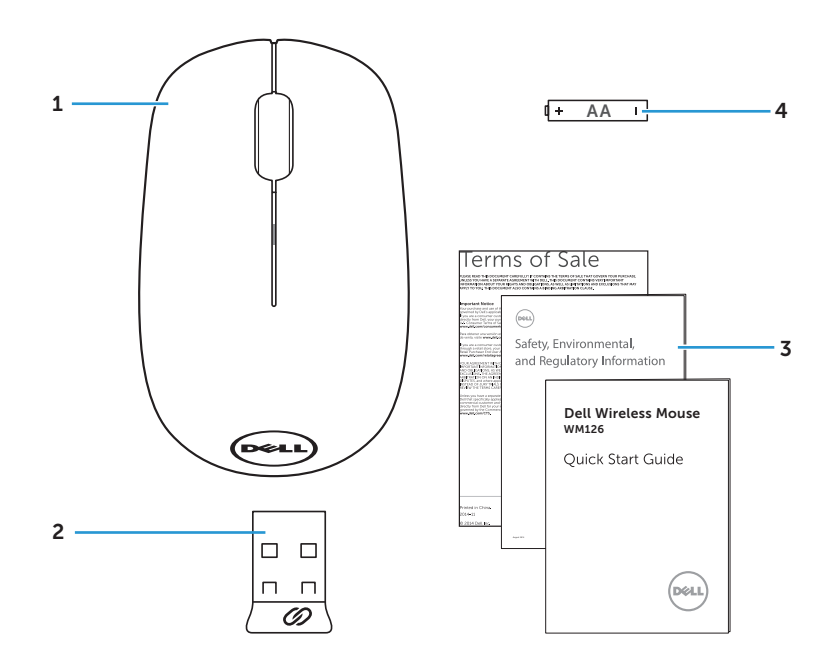

- 1 Ratón inalámbrico 2 Receptor USB
- 
- 
- 3 Manuales 4 Pila de tipo AA

#### <span id="page-4-0"></span>Vista superior

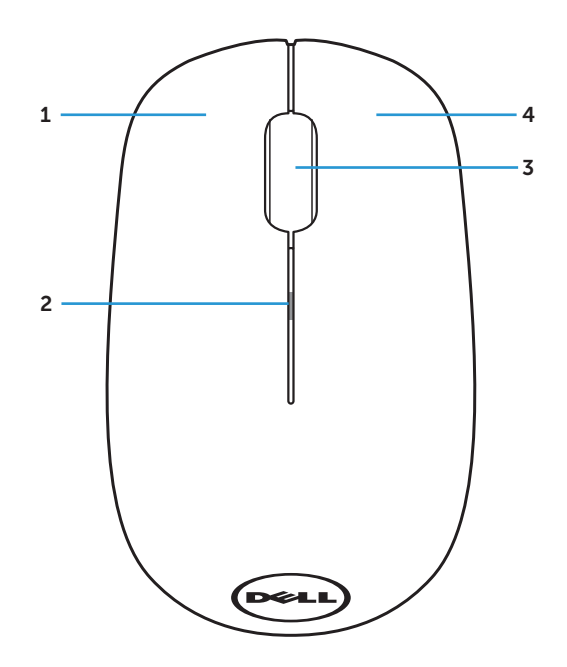

- 
- 3 Botón de desplazamiento y central
- 1 Botón izquierdo 2 Luz de estado de la pila
	- 4 Botón derecho

**NOTA:** Cuando el ratón está encendido, la luz de estado de la pila parpadeará en ámbar 10 veces si la carga de dicha pila es baja.

### <span id="page-5-0"></span>Vista inferior

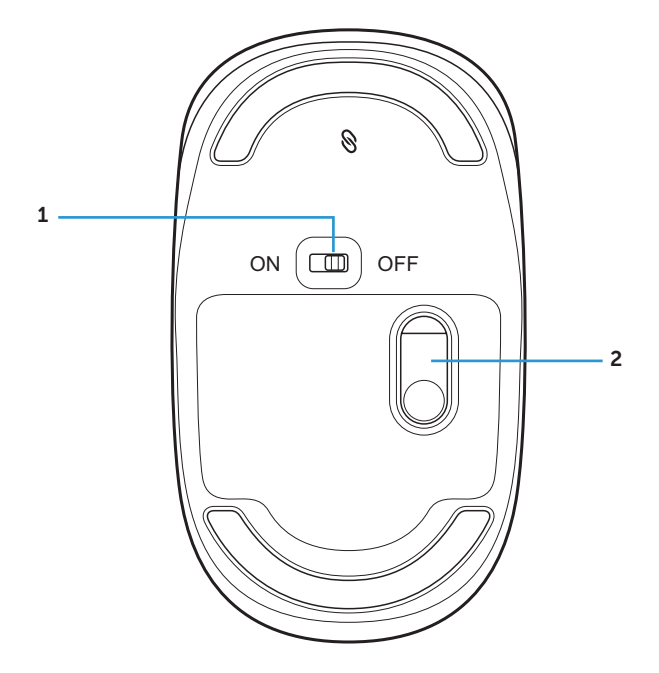

Botón de alimentación 2 Sensor óptico

### <span id="page-6-0"></span>Preparar el ratón inalámbrico

1. Retire la tapa del ratón.

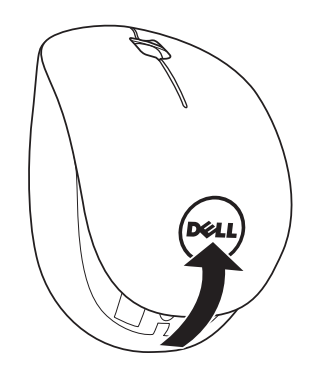

2. Inserte la pila de tipo AA en su compartimento.

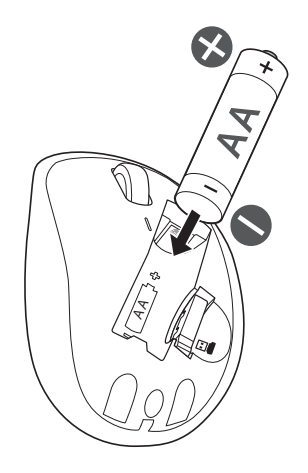

3. Retire el receptor USB.

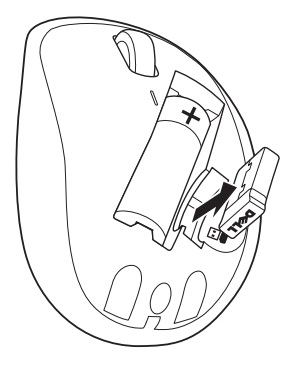

4. Vuelva a colocar la tapa del ratón.

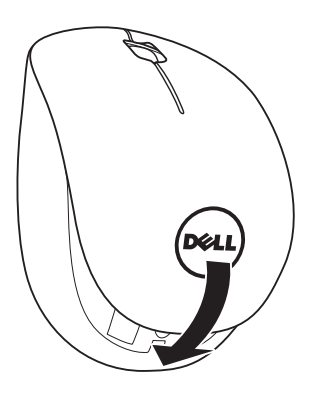

5. Inserte el receptor USB en el puerto USB del equipo.

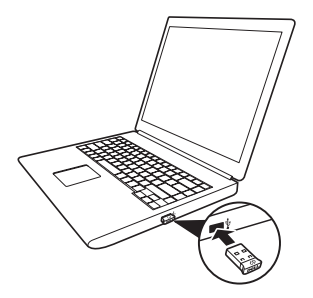

6. Encienda el ratón.

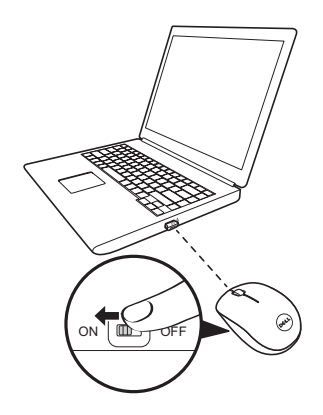

NOTA: Asegúrese de que la distancia entre el equipo y el ratón es inferior a 10 metros.

### <span id="page-9-0"></span>Función Receptor universal de Dell para **Windows**

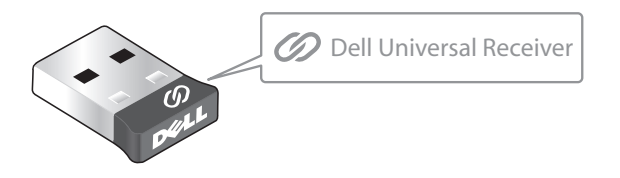

El receptor universal de Dell permite agregar al receptor hasta seis dispositivos inalámbricos compatibles con la función Universal de Dell.

#### Panel de control del receptor universal de Dell

Puede agregar dispositivos inalámbricos compatibles con la función Universal de Dell al receptor mediante el panel de control del receptor universal de Dell.

#### Instalar el panel de control del receptor universal de Dell

Para instalar el panel de control universal de Dell:

- 1. Encienda el equipo.
- 2. Abra el explorador web y navegue a <www.dell.com/support>.
- 3. En la barra de búsqueda, escriba "receptor universal de dell". A continuación, haga clic en Buscar.

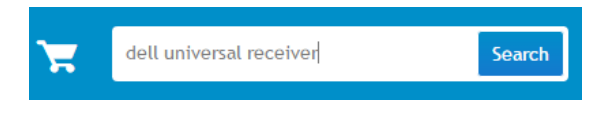

4. Descargue e instale el software del receptor universal de Dell en el sistema.

### Utilizar el panel de control del receptor universal de Dell

El receptor y el ratón suministrados con el sistema están asociados de fábrica. Utilice el panel de control del receptor universal de Dell para ver el estado de conexión del ratón inalámbrico o asociar este con otro de receptor.

Siga las instrucciones de la pantalla para agregar un dispositivo o quitar la asociación.

## <span id="page-10-0"></span>Solución de problemas

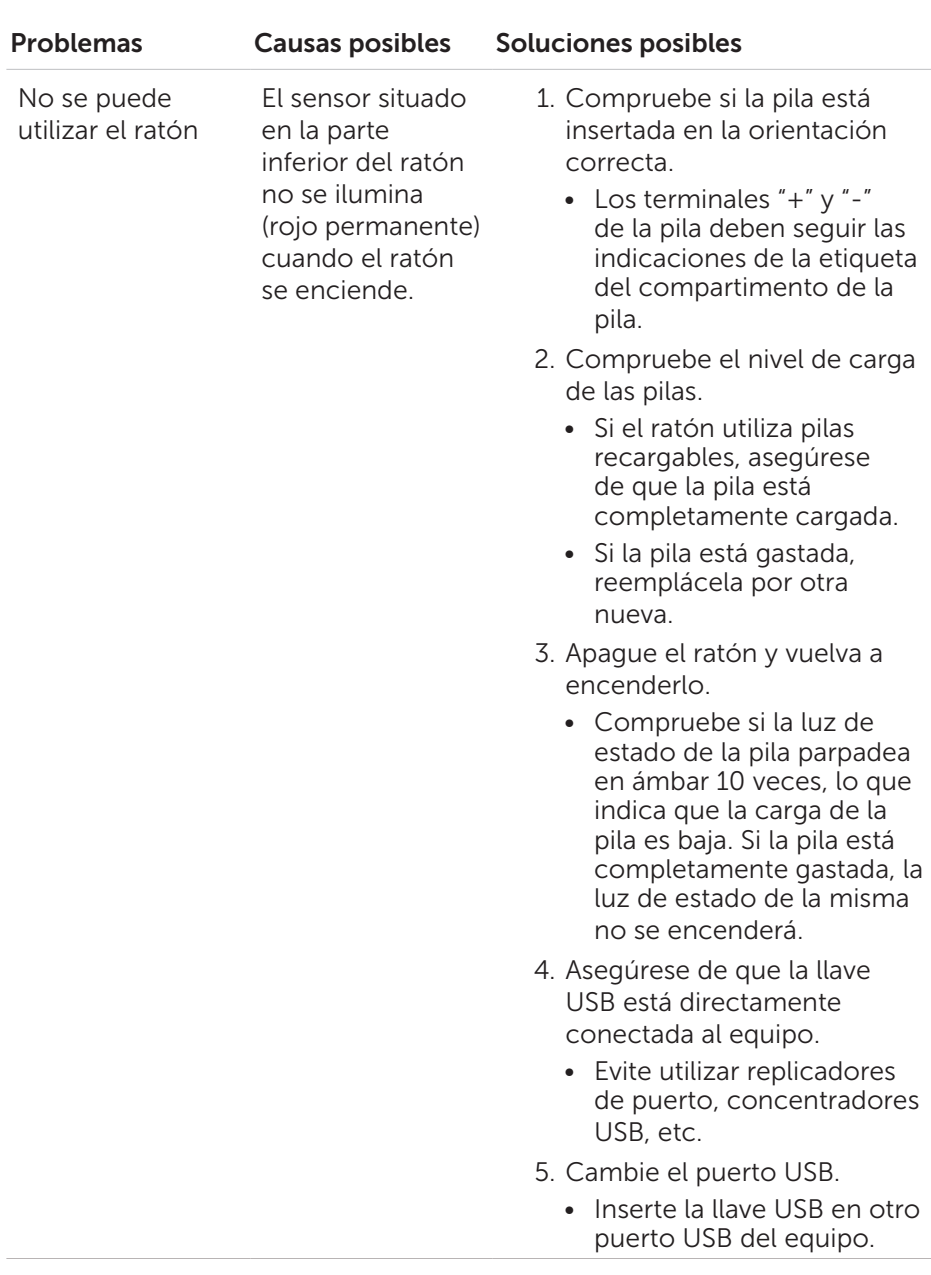

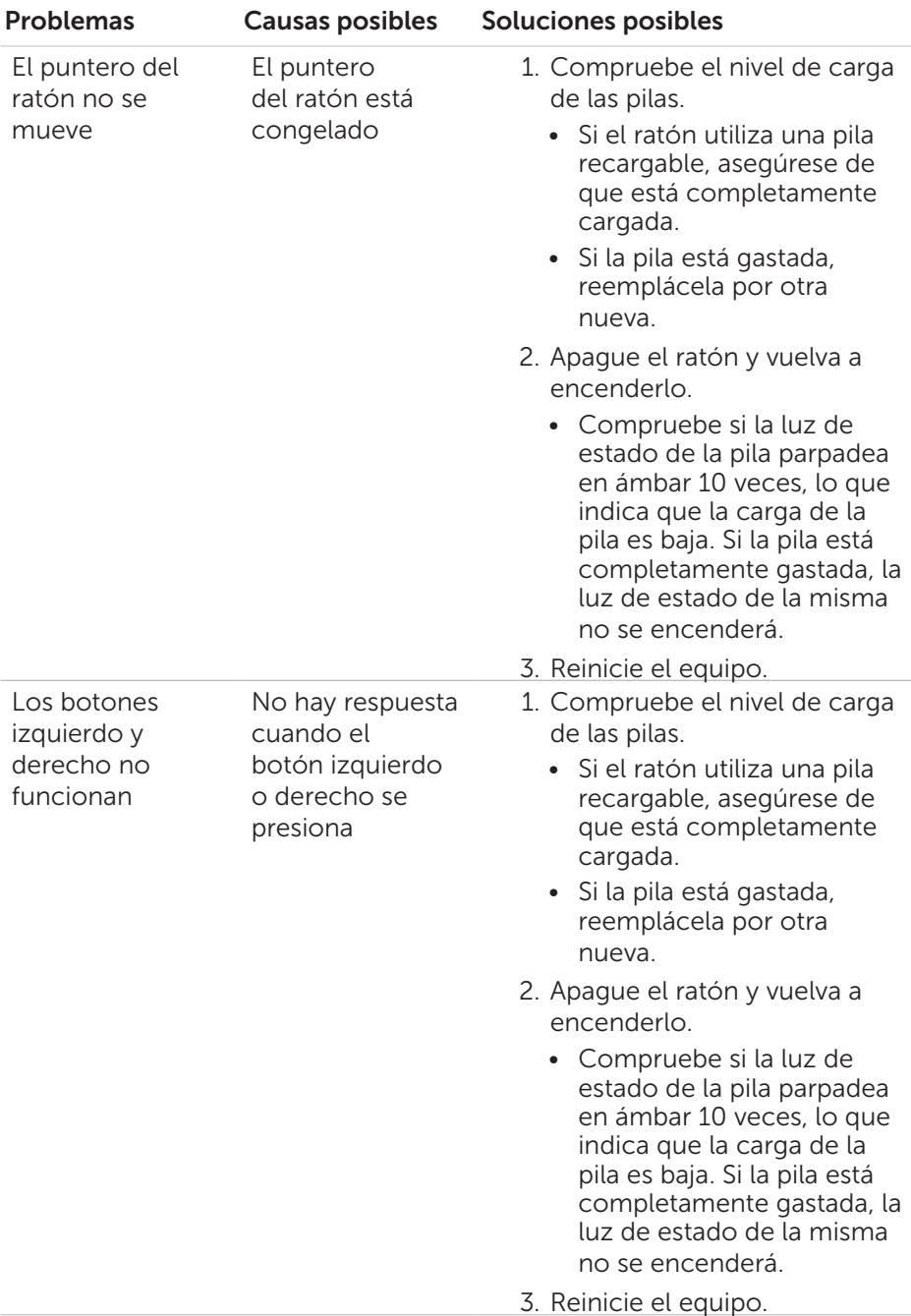

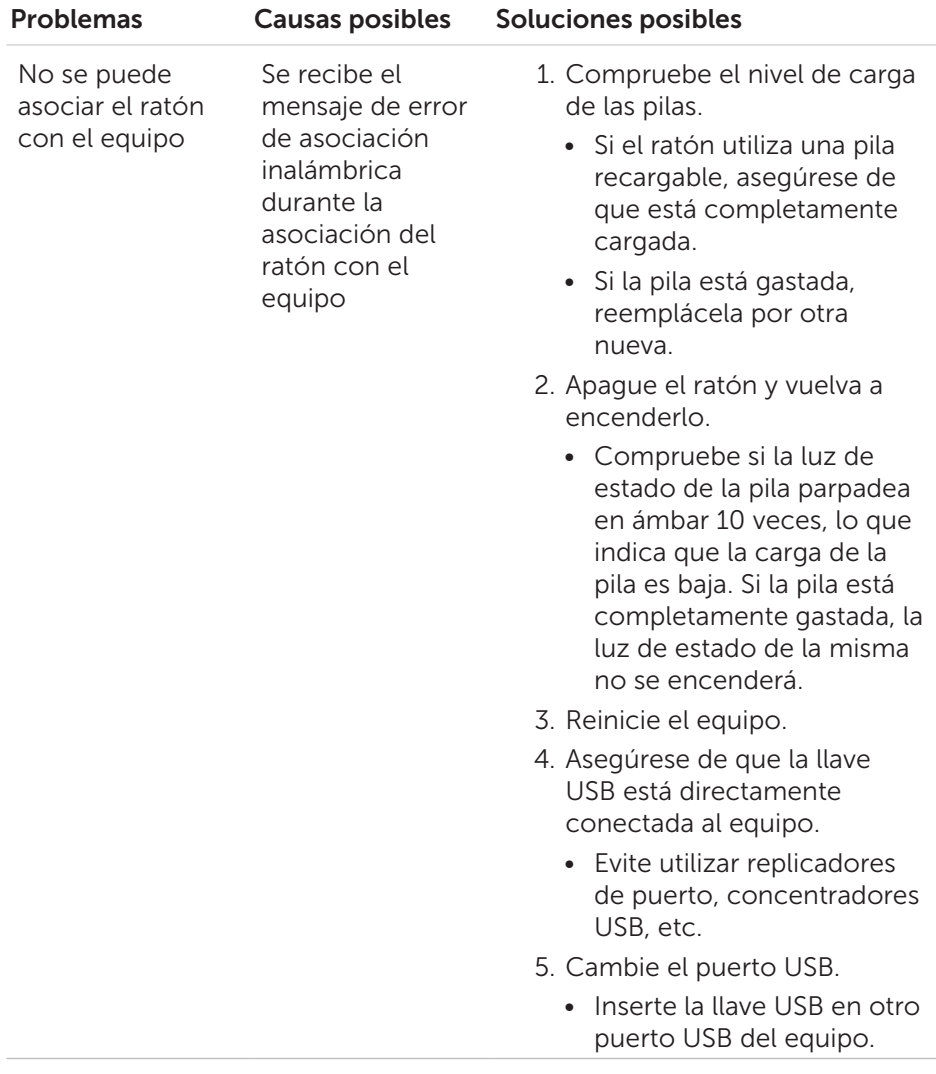

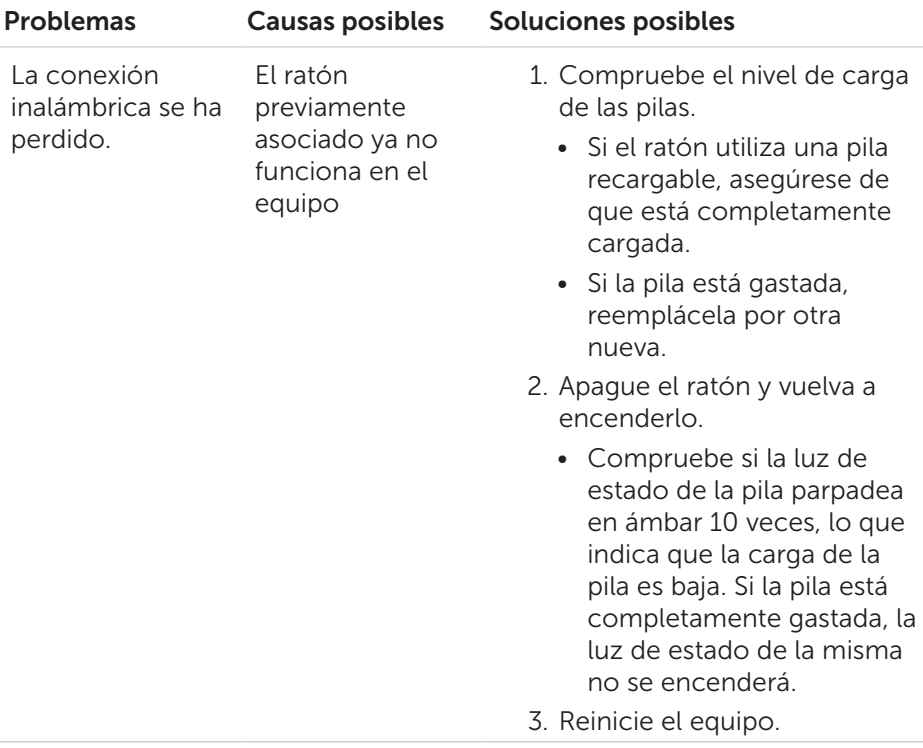

# <span id="page-14-0"></span>Especificaciones

### General

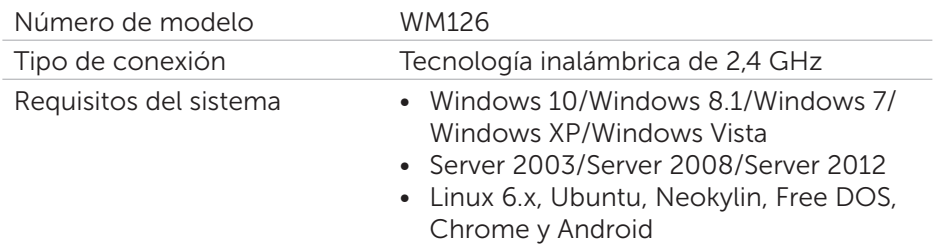

#### Especificaciones eléctricas

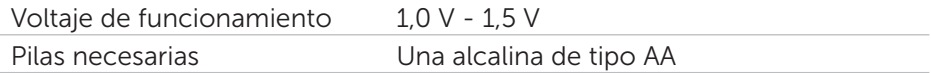

#### Características físicas

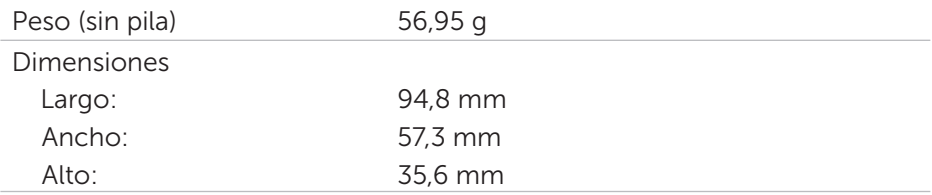

### Condiciones medioambientales

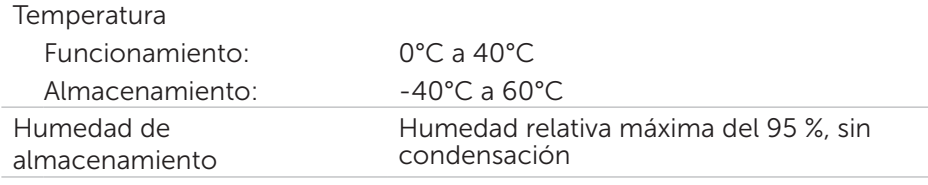

#### Conexión inalámbrica de 2,4 GHz

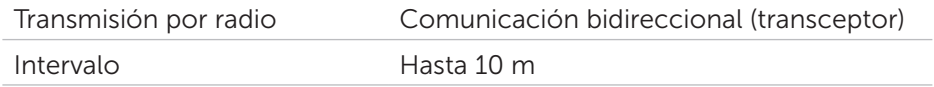

# <span id="page-15-0"></span>Información legal

#### Garantía

#### Garantía limitada y políticas de devolución

Los productos de la marca Dell cuentan con una garantía limitada de 1 año para el hardware.

#### Para clientes de Estados Unidos:

La compra y uso de este producto están sujetos al contrato del usuario final de Dell, que puede encontrar en [www.dell.com/terms](http://www.dell.com/terms). Este documento contiene una cláusula de arbitraje de vinculación.

#### Para clientes de Europa, Oriente Medio y África:

Los productos de la marca Dell vendidos y utilizados están sujetos a los derechos legales nacionales para los clientes aplicables, a los términos de cualquier contrato de venta del distribuidor minorista a quien se haya realizado la compra (que se aplicará entre usted y el distribuidor minorista) y los términos de contrato para el usuario final.

Dell también puede proporciona una garantía de hardware adicional. Puede encontrar los detalles completos del contrato del usuario final y de los términos de la garantía de Dell en [www.dell.com](http://www.dell.com), seleccionando su país en la lista en la parte inferior de la página "principal" y, a continuación, haciendo clic en el vínculo de "términos y condiciones" para los términos del usuario final o en el vínculo de "soporte" para los términos de la garantía.

#### Para clientes no pertenecientes a Estados Unidos:

Los productos de la marca Dell vendidos y utilizados están sujetos a los derechos legales nacionales para los clientes aplicables, a los términos de cualquier contrato de venta del distribuidor minorista a quien se haya realizado la compra (que se aplicará entre usted y el distribuidor minorista) y los términos de la garantía de Dell. Dell también puede proporciona una garantía de hardware adicional. Puede encontrar los detalles completos de los términos de la garantía de Dell en [www.dell.com](http://www.dell.com), seleccionando su país en la lista en la parte inferior de la página "principal" y, a continuación, haciendo clic en el vínculo de "términos y condiciones" o en el vínculo de "soporte" para los términos de la garantía.